## **GradStar Recon Report**

The GradStar Recon Report page retrieves Student Account and GradStar information based on selected parameters. You can run reports and export them to excel from GradStar. You can search by Term, Funding department, and/or User Department, and Student Data. The student's PID is a hyperlink that opens a new window on the student account page.

**Navigation**: ConnectCarolina NavBar, Navigator, Student Admin Menu, GradStar, GradStar Recon Report

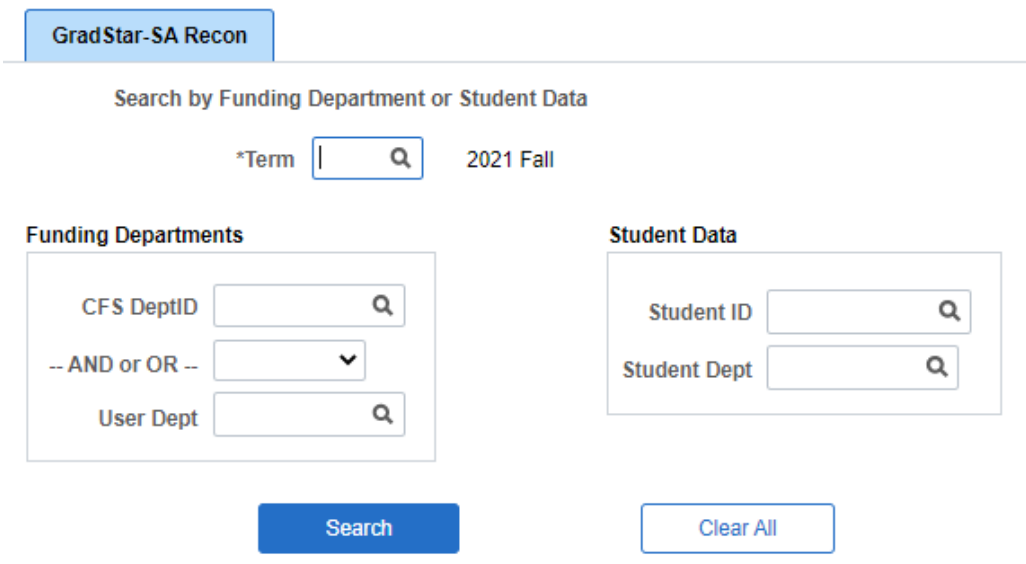

- **1** To begin, enter the Term for your report. This is the only required field on the page. **.**
- **2.** To narrow your search further, enter additional filters.
- **3.** Click on SEARCH to see downloadable results.

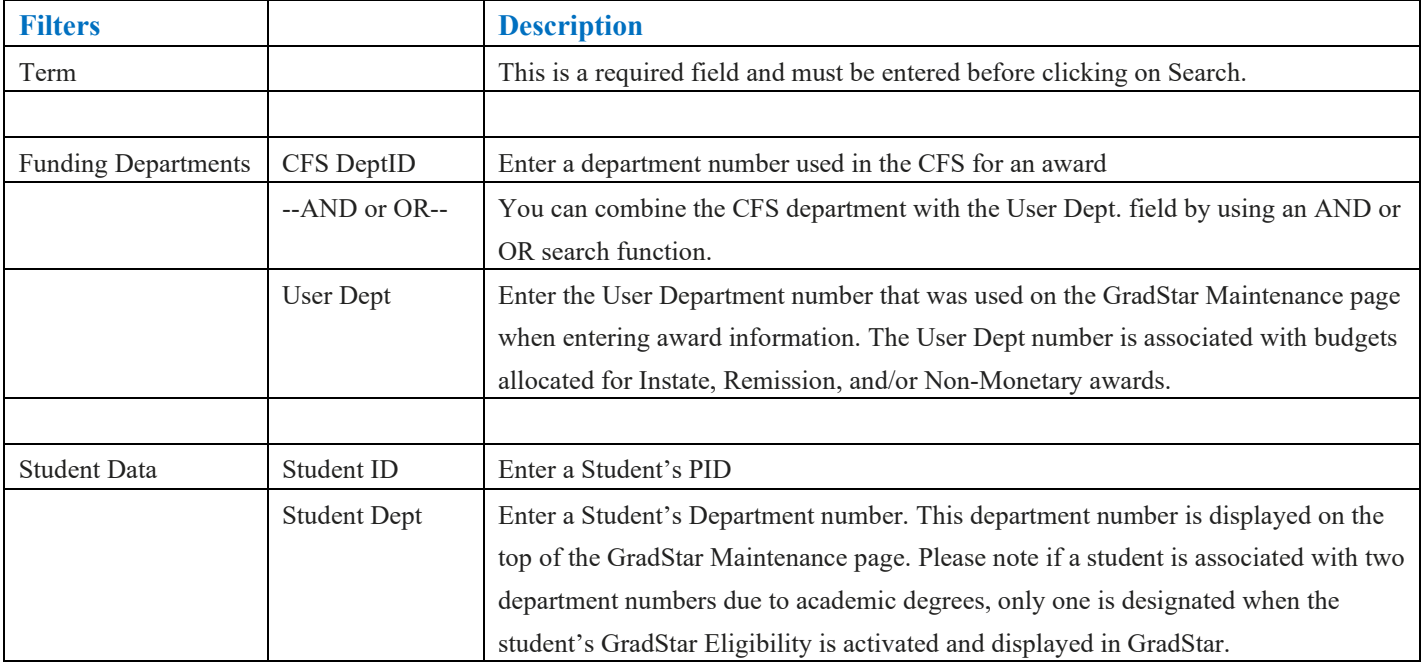

## **Search Results Display**

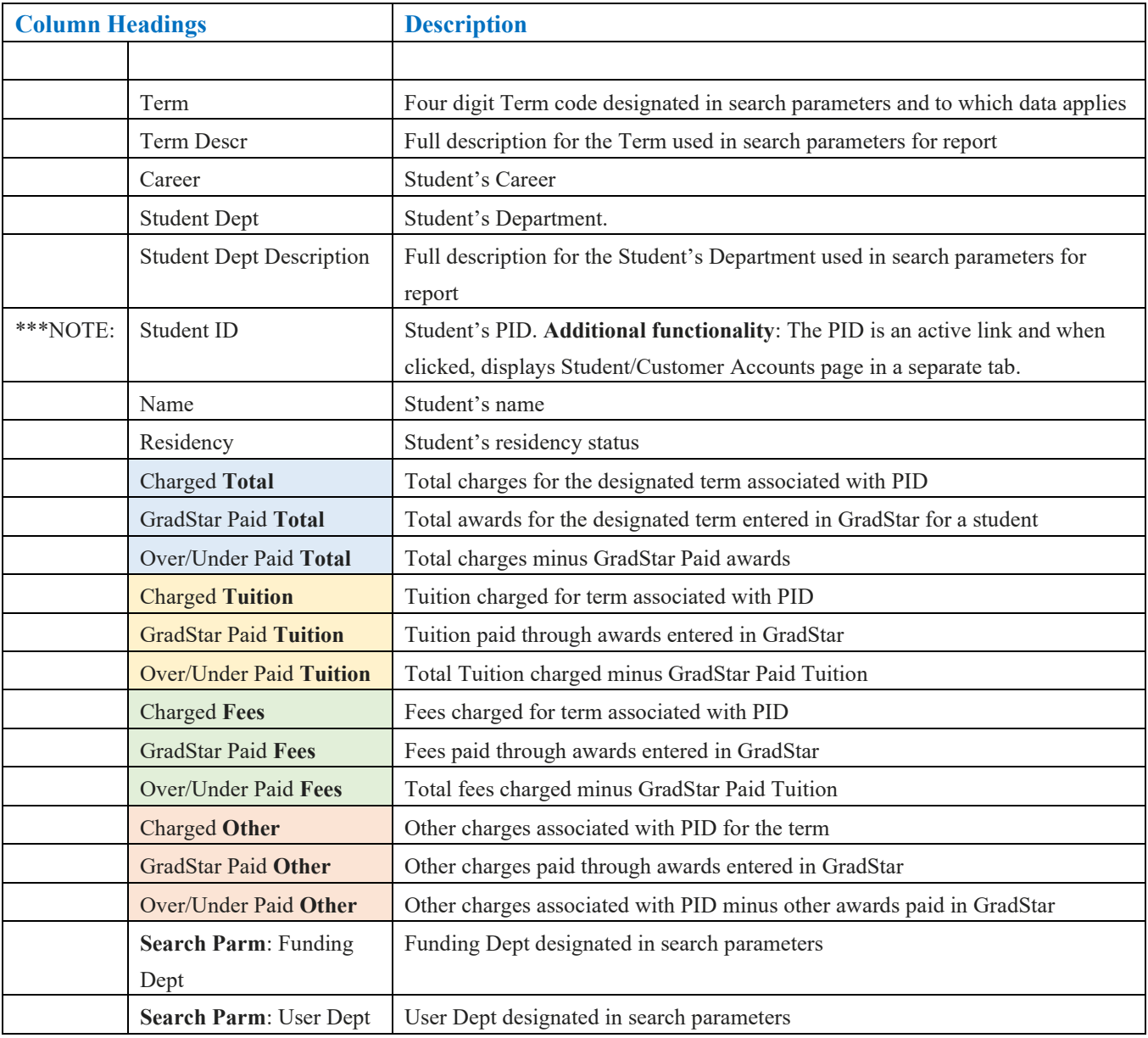

## **Helpful Search Parameter Combinations**

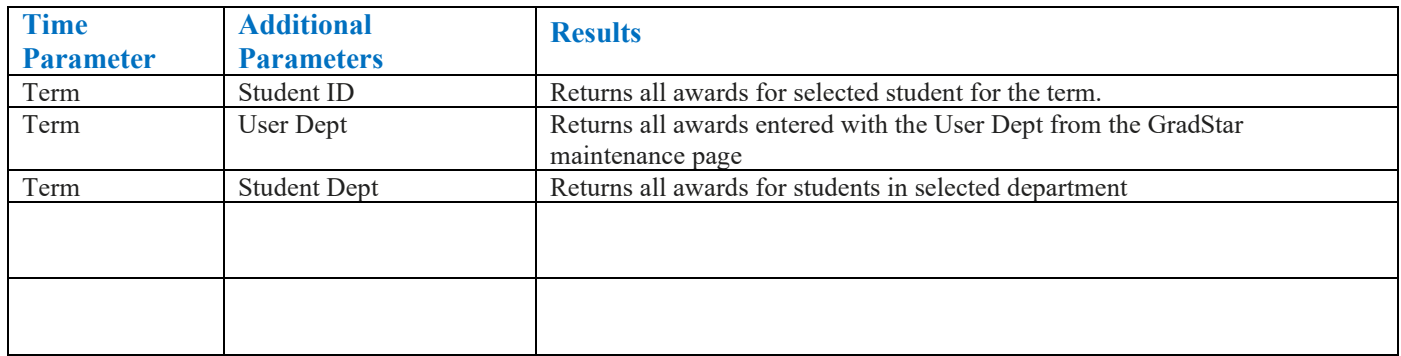

## **The search results may indicate areas you need to research to ensure student payments have been entered correctly.**

For example, if a student drops or adds credit hours their tuition and fee charges will be recalculated. If this change in tuition and fees happens **AFTER** you have entered the student's tuition award, you will need to go back into GradStar to adjust your award. If a student added a class without your approval, and you require the student to pay the additional balance, you should communicate your intentions to the student and to the Cashiers Office.